# Mechatronics

# **Using microcontrollers**

**Mechatronics** is the combination of [mechanical](http://en.wikipedia.org/wiki/Mechanical_engineering)  [engineering](http://en.wikipedia.org/wiki/Mechanical_engineering), [electronic engineering](http://en.wikipedia.org/wiki/Electronic_engineering), [computer](http://en.wikipedia.org/wiki/Computer_engineering)  [engineering](http://en.wikipedia.org/wiki/Computer_engineering), [software engineering,](http://en.wikipedia.org/wiki/Software_engineering) [control engineering](http://en.wikipedia.org/wiki/Control_engineering), and [systems design engineering](http://en.wikipedia.org/wiki/Systems_engineering) in order to design, and manufacture useful products. Mechatronics is a [multidisciplinary](http://en.wikipedia.org/wiki/Multidisciplinary) field of engineering, that is to say it rejects splitting engineering into separate disciplines. Originally, mechatronics just included the combination between mechanics and electronics, hence the word is only a [portmanteau](http://en.wikipedia.org/wiki/Portmanteau) of **mecha**nics and elec**tronics**. However, as technical systems have become more and more complex the word has been "updated" during recent years to include more technical areas.

### IBM 650 My First Personal Computer

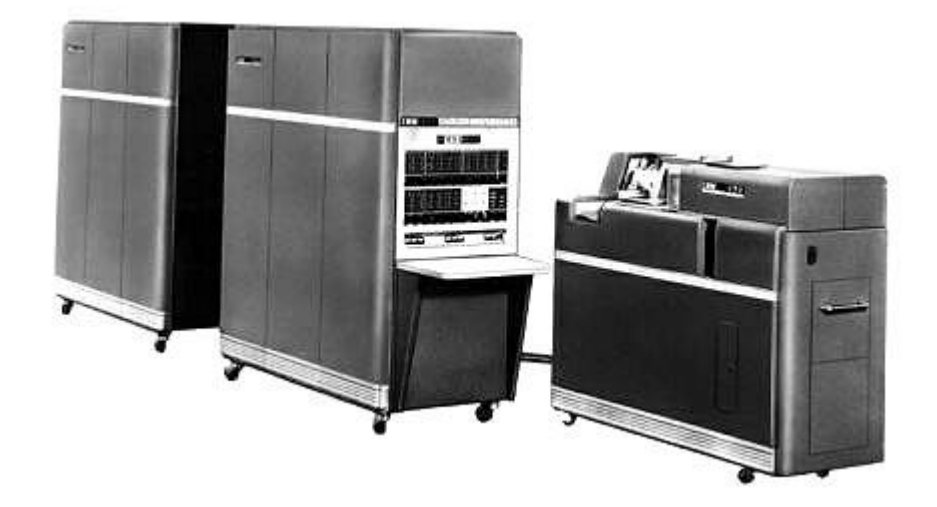

### PDP-8

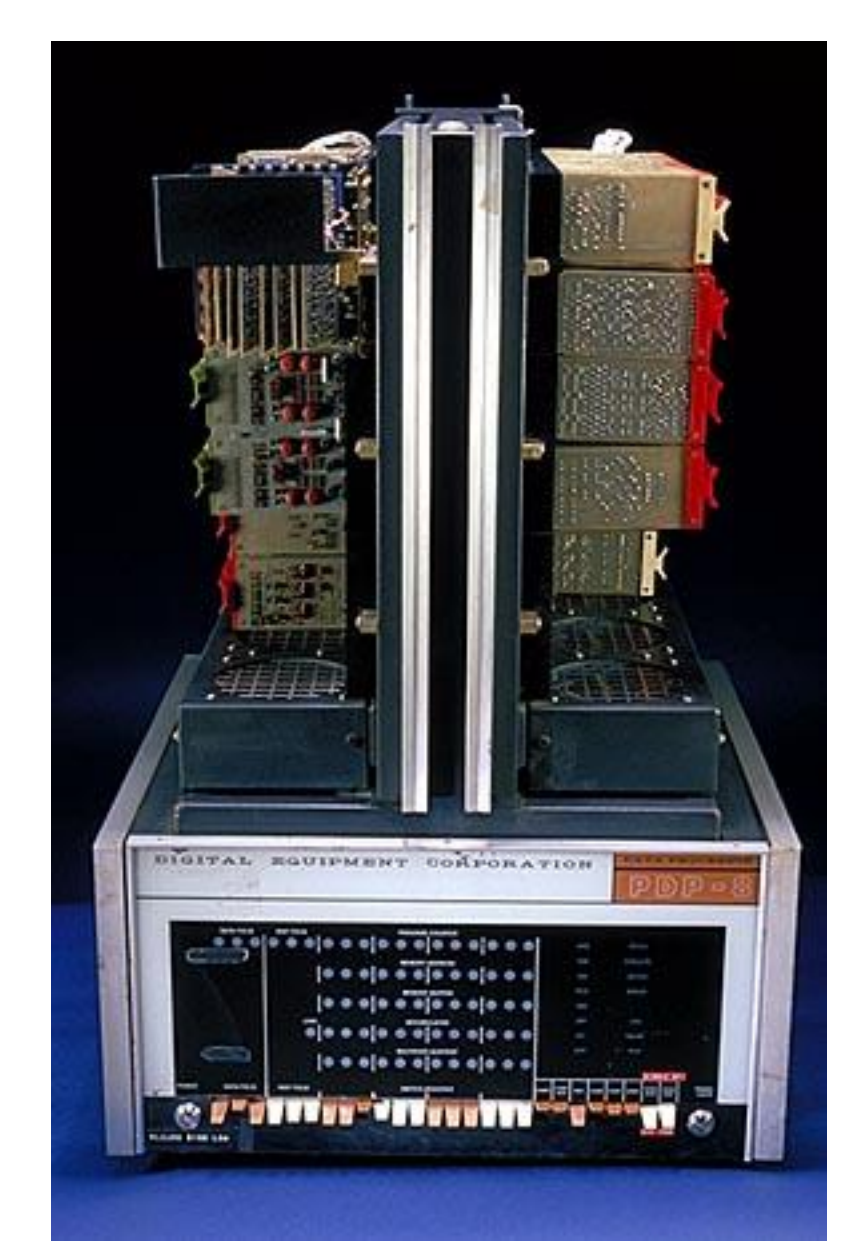

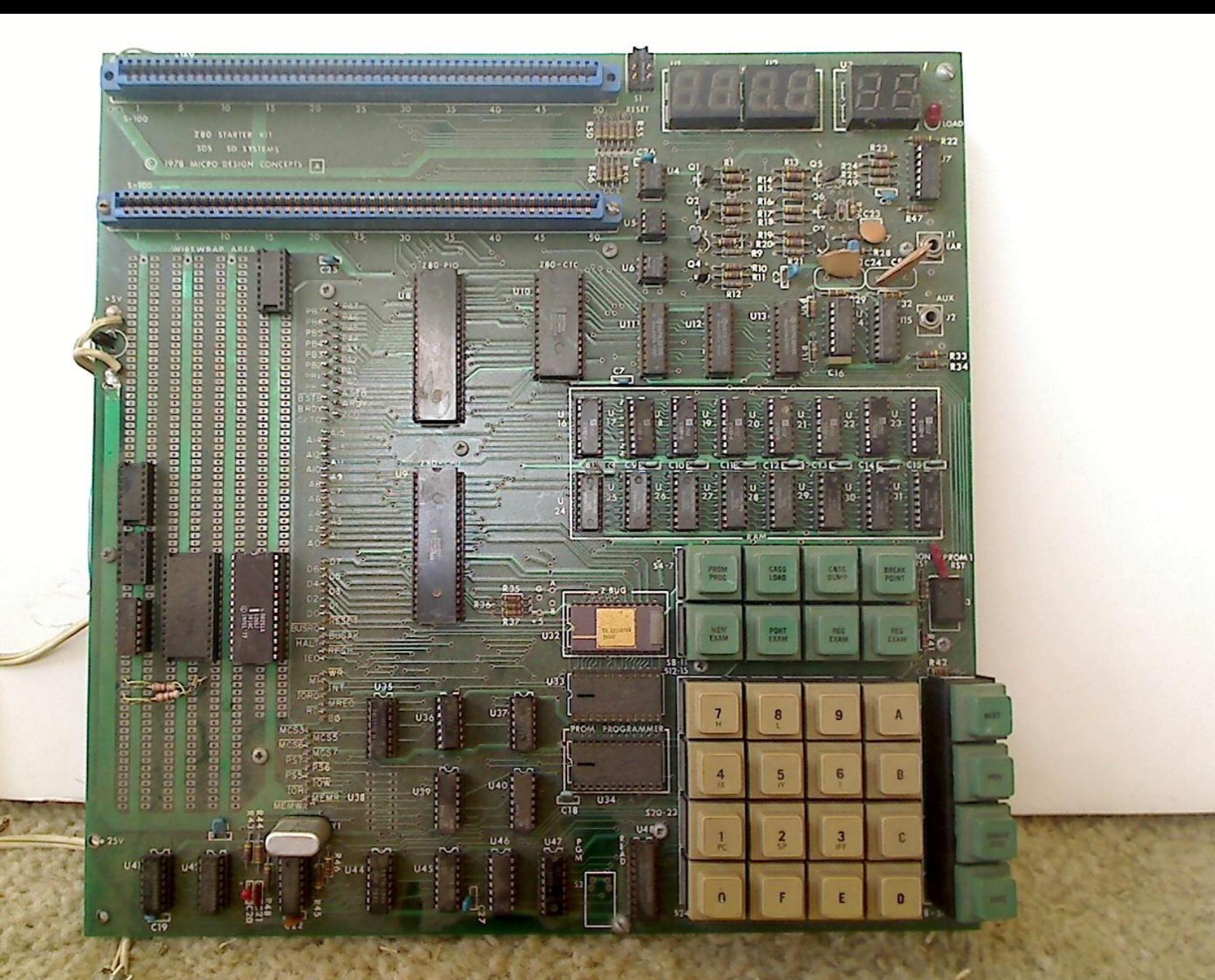

Example of a SBC or Single Board Computer

# Microcontrollers

Microcontrollers are computers that are:

- Usually stand alone
- Have all basic computer functions; input, output, storage and decision ability
- Controlling program developed externally
- Usually have the Harvard Architecture where program and data storage areas are separate

### Common types of current microcontrollers

Intel 8035 Considered the 1st introduced in 1976

Parallax Basic Stamp

Microchip PIC

Parallax Propeller

TI 430

AVR ATmega

ARM

Many others

### Three functions required for Microcontrollers

- 1. Program Development- The program that will run on the microcontroller is developed using programs running on a PC. Once a program is developed, it is compiled into a machine lever language.
- 2. Download & Burn the program- The program developed in step 1 has to be downloaded and written or 'burned' into the microcontroller. This is called Programming the microcontroller.
- 3. Test the prototype- Once the program has been programmed into microcontroller, it has to be tested in the circuit for which it is intended. This can be either the actual circuit or in a prototyping board.

# Integrated Development Environments IDE

- Software to create microcontroller programs
	- Usually can support multiple languages from various sources
	- Some can help 'simulate' the chip operation
- Software to download programs to the chip
- Method to download the program to the microcontroller

# Signaling Project

Purpose: To implement an intelligent railroad signaling system to be installed at HALS.

Selection Criteria for prototyping environment:

Analog input serial I/O built in quick program development/change easily obtained in circuit programming built in voltage regs. from batteries large advanced user base Inexpensive development software

Arduino Environment around the AVR microcontroller

Reasons for choice:

- •Totally integrated program, burn and development
- •Large selection of compatible attachments
- •Enhanced C language
- •Wide range of usable examples
- •Seamlessly move to lower level language
- •Various sizes interchangeable

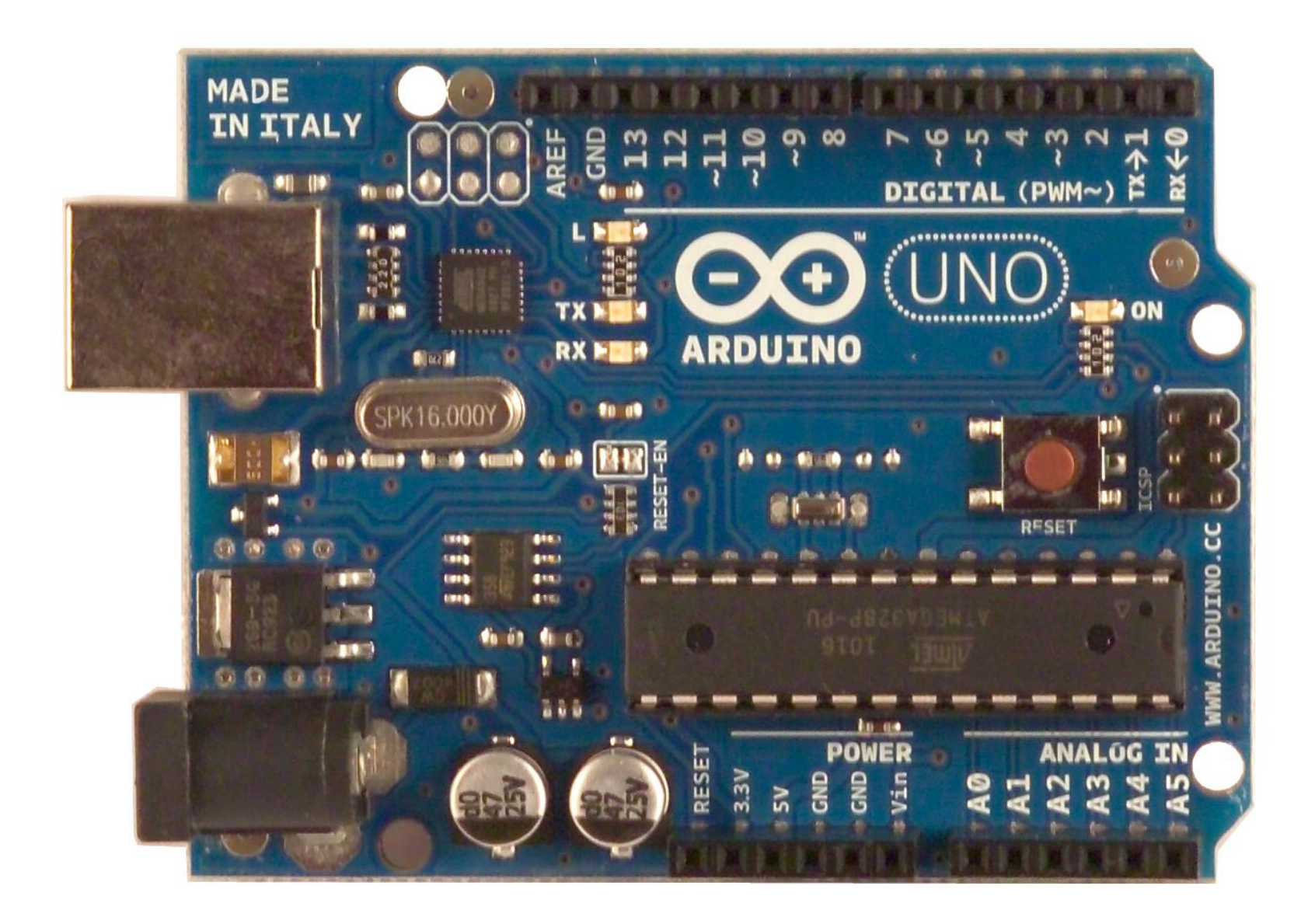

Standard Arduino

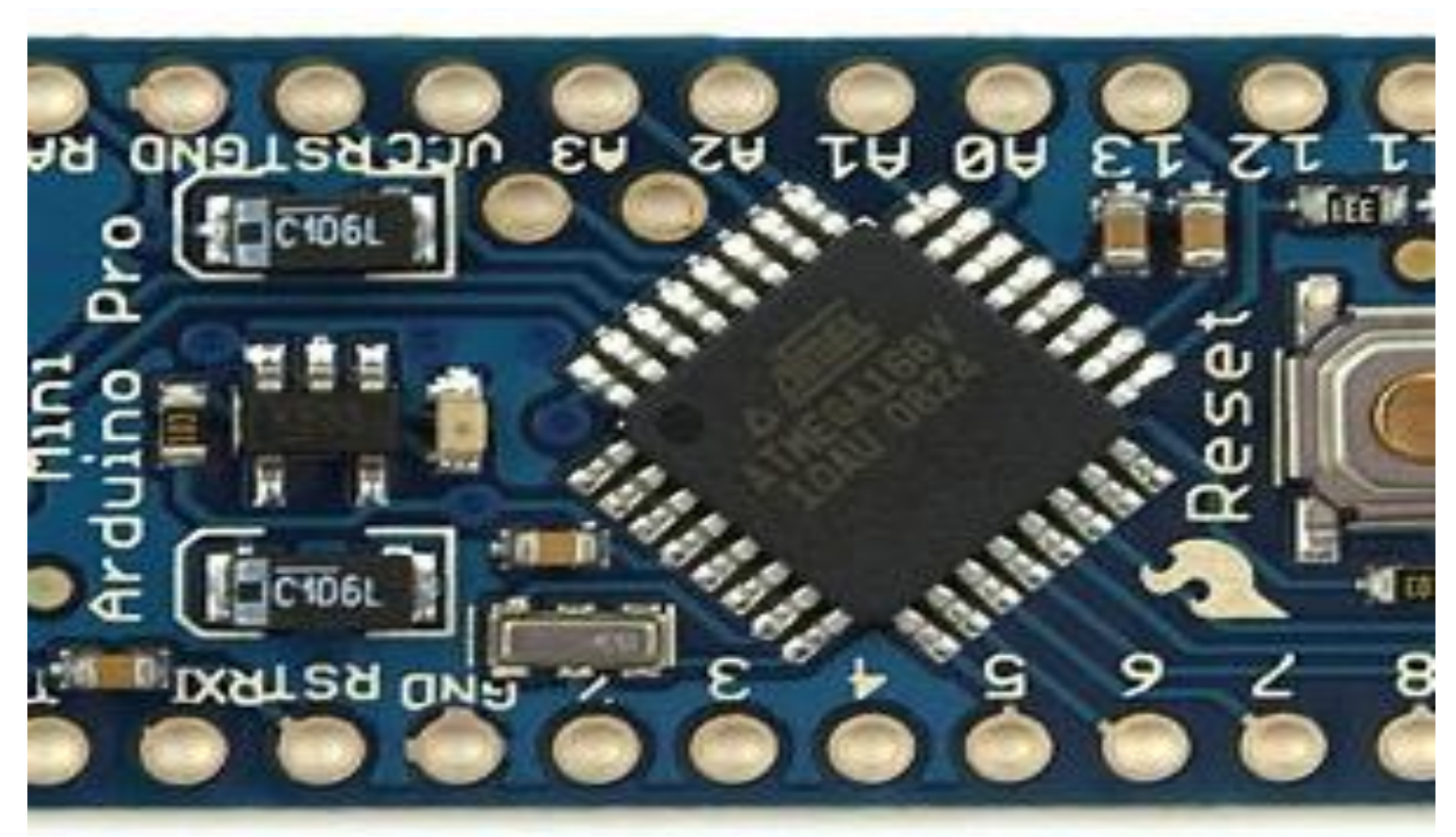

### **Arduino Pro Mini**

# Blink Sketch and Circuit

### • /\*

- Blink
- Turns on an LED on for one second, then off for one second, repeatedly.
- $*$ /
- void setup() {
- // initialize the digital pin as an output.
- // Pin 13 has an LED connected on most Arduino boards:
- pinMode(13, OUTPUT);
- }
- void loop() {
- digitalWrite(13, HIGH); // set the LED on
- delay(1000);  $\frac{1}{2}$  wait for a second
- digitalWrite(13, LOW); // set the LED off
- delay(1000); // wait for a second
- }

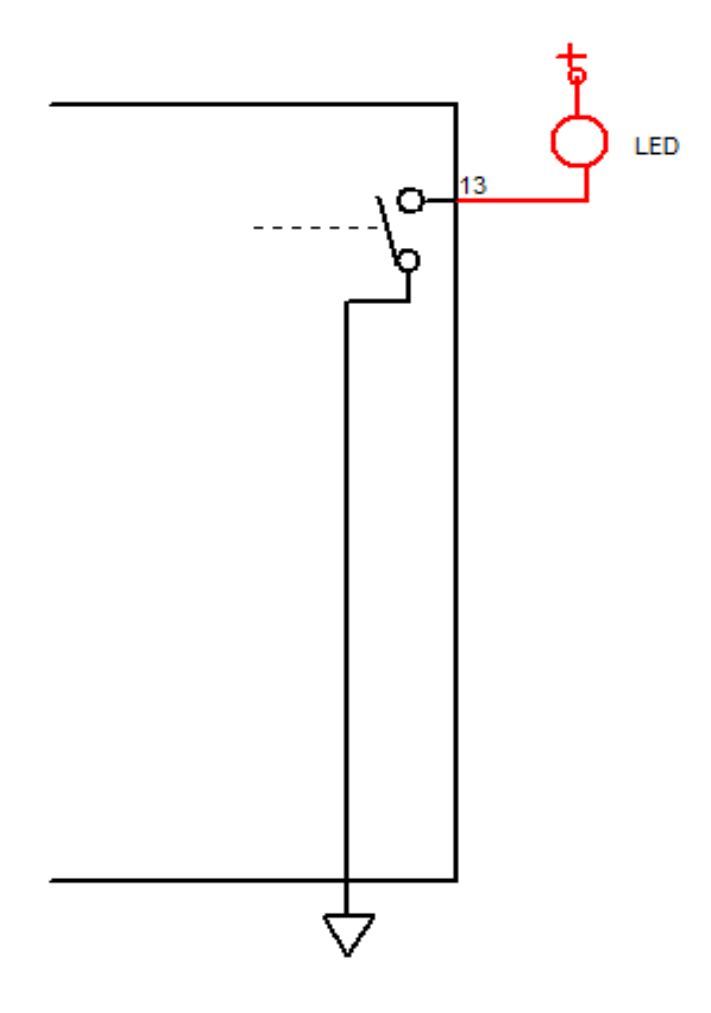

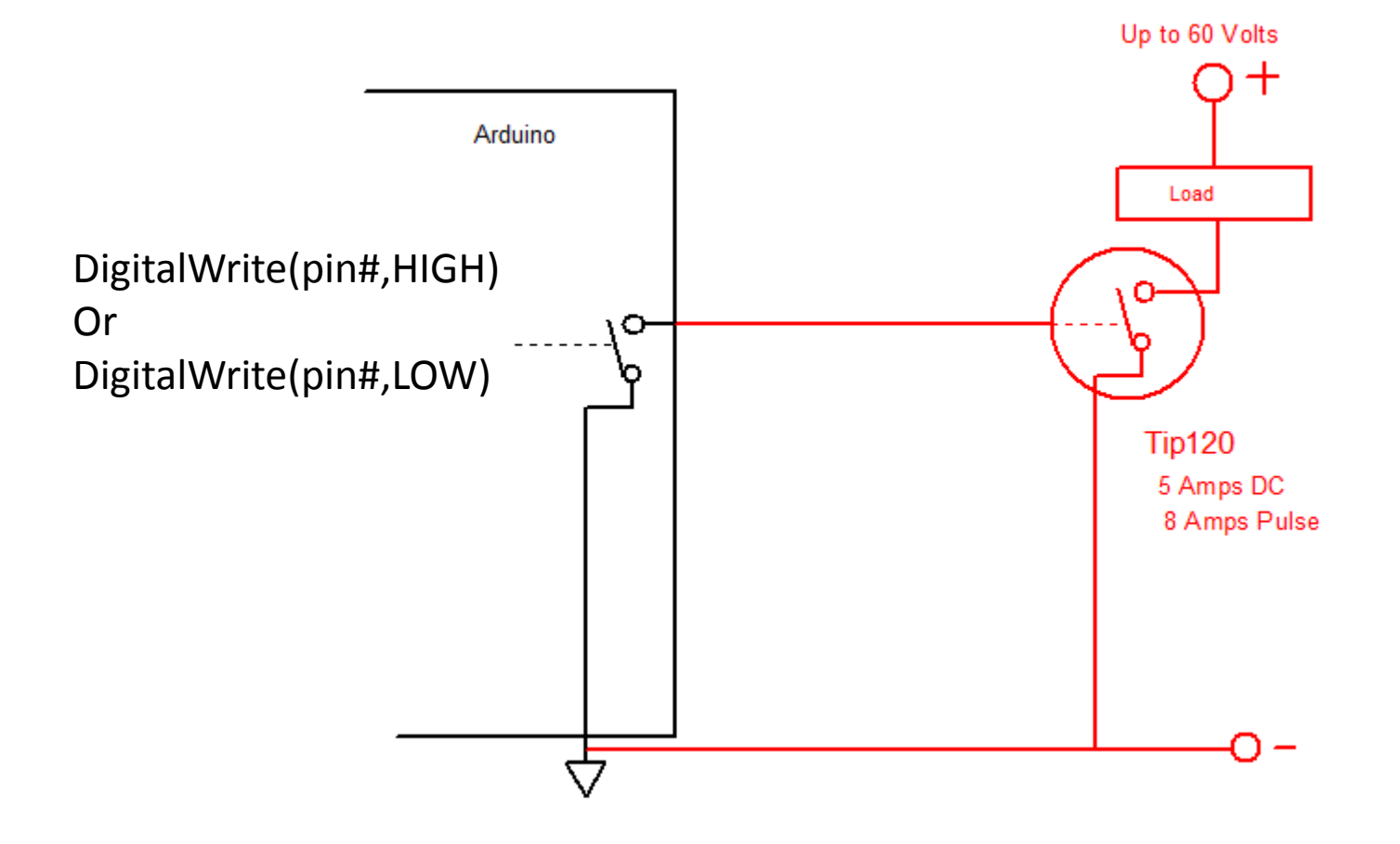

### PWM

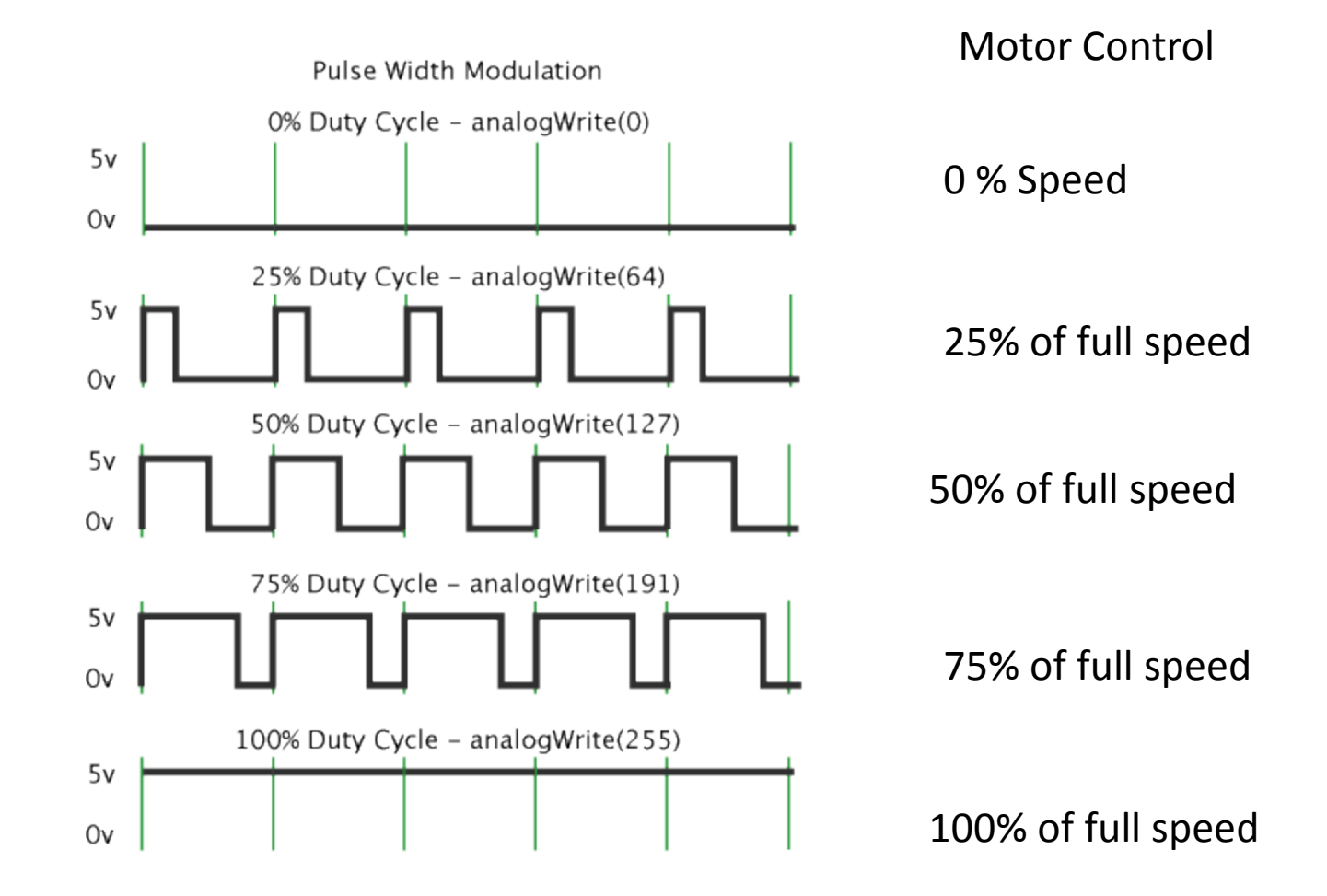

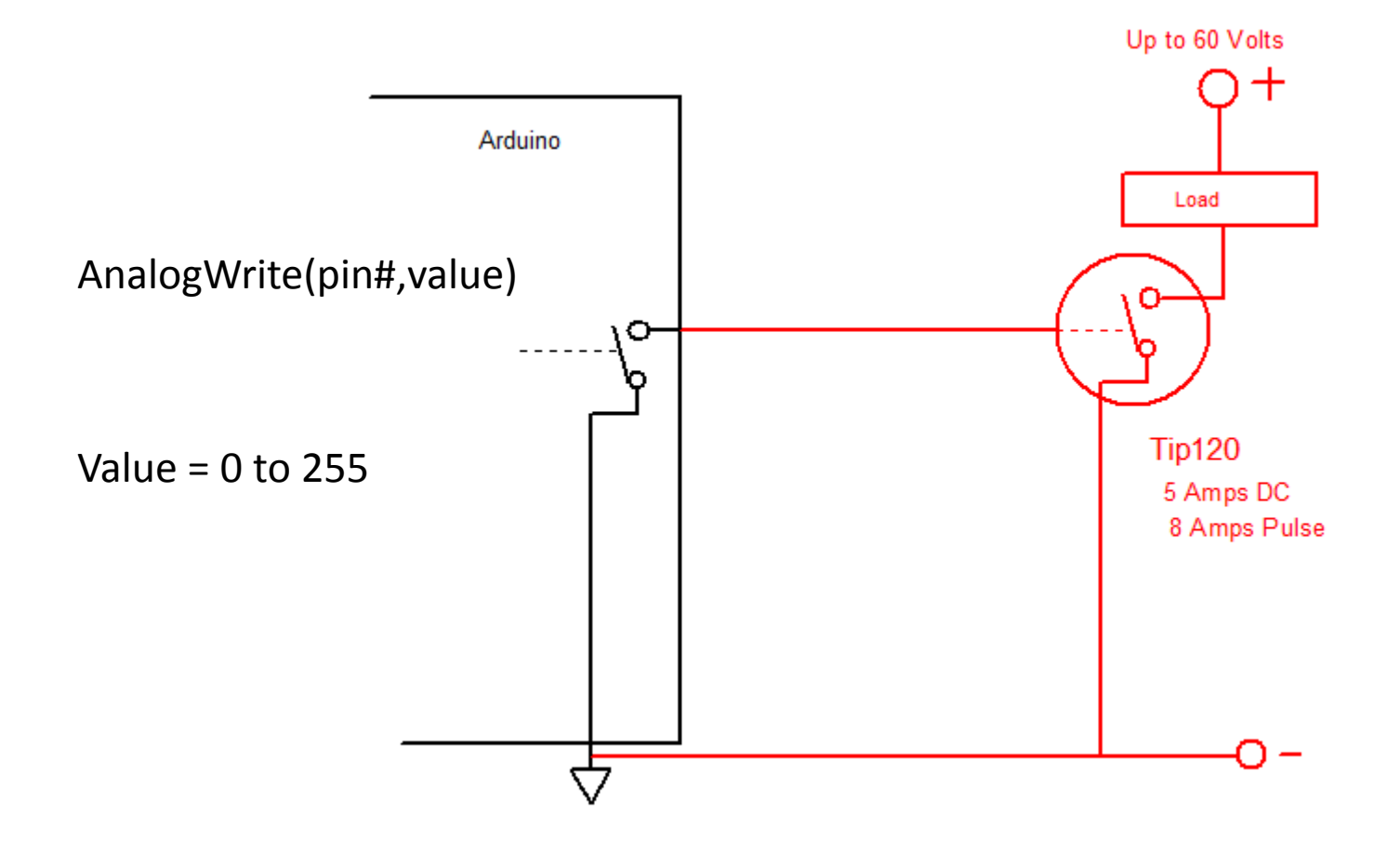

# Simple input

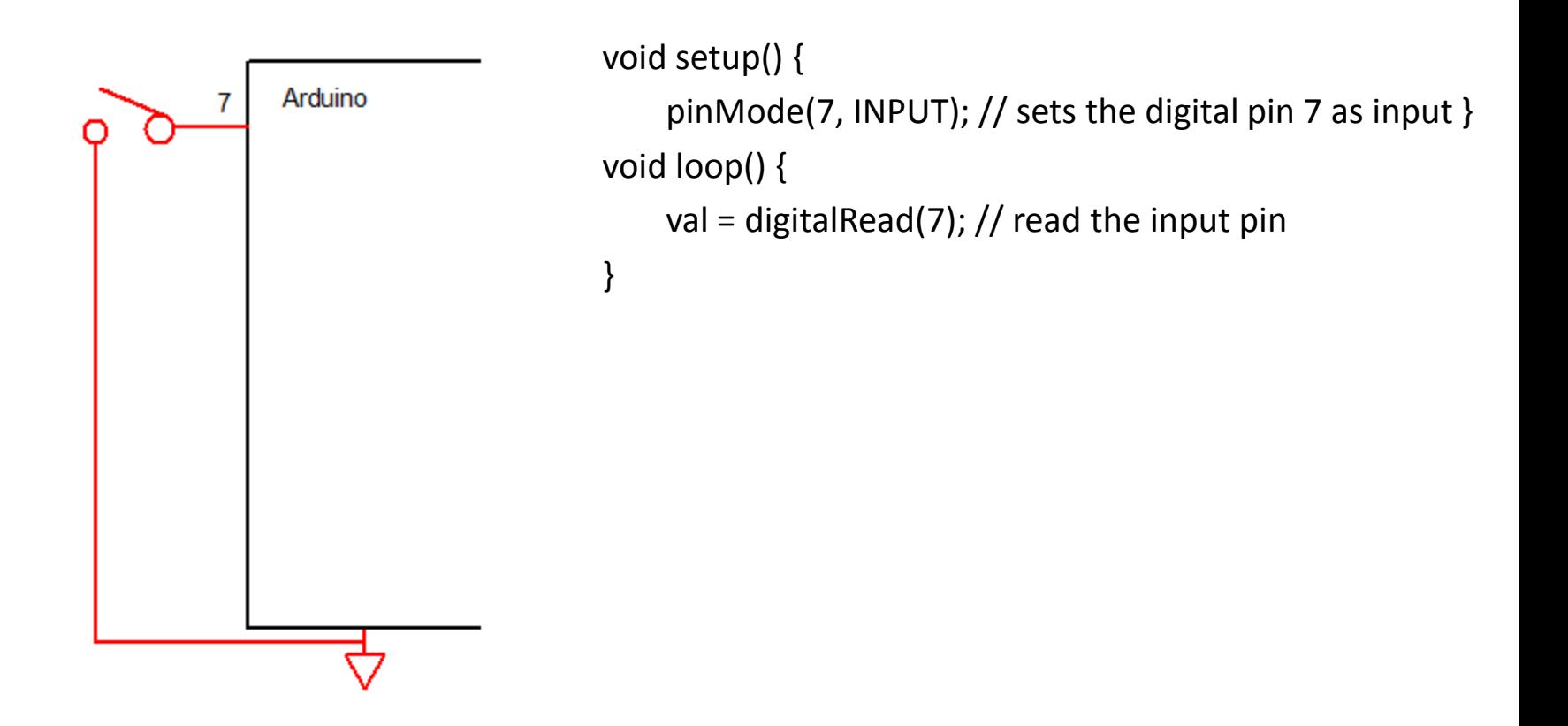

### Simple input with Pull up resistor

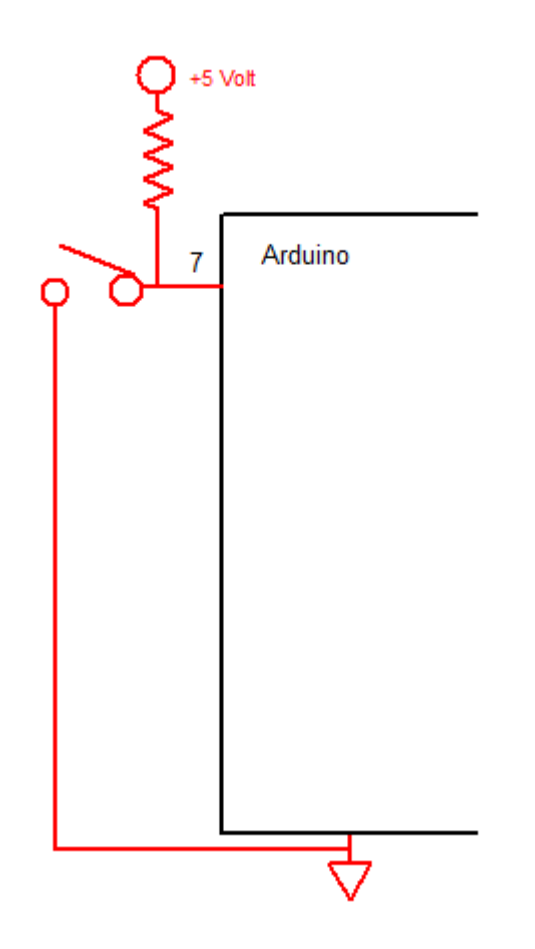

### Using the microcontrollers internal pull up resistor

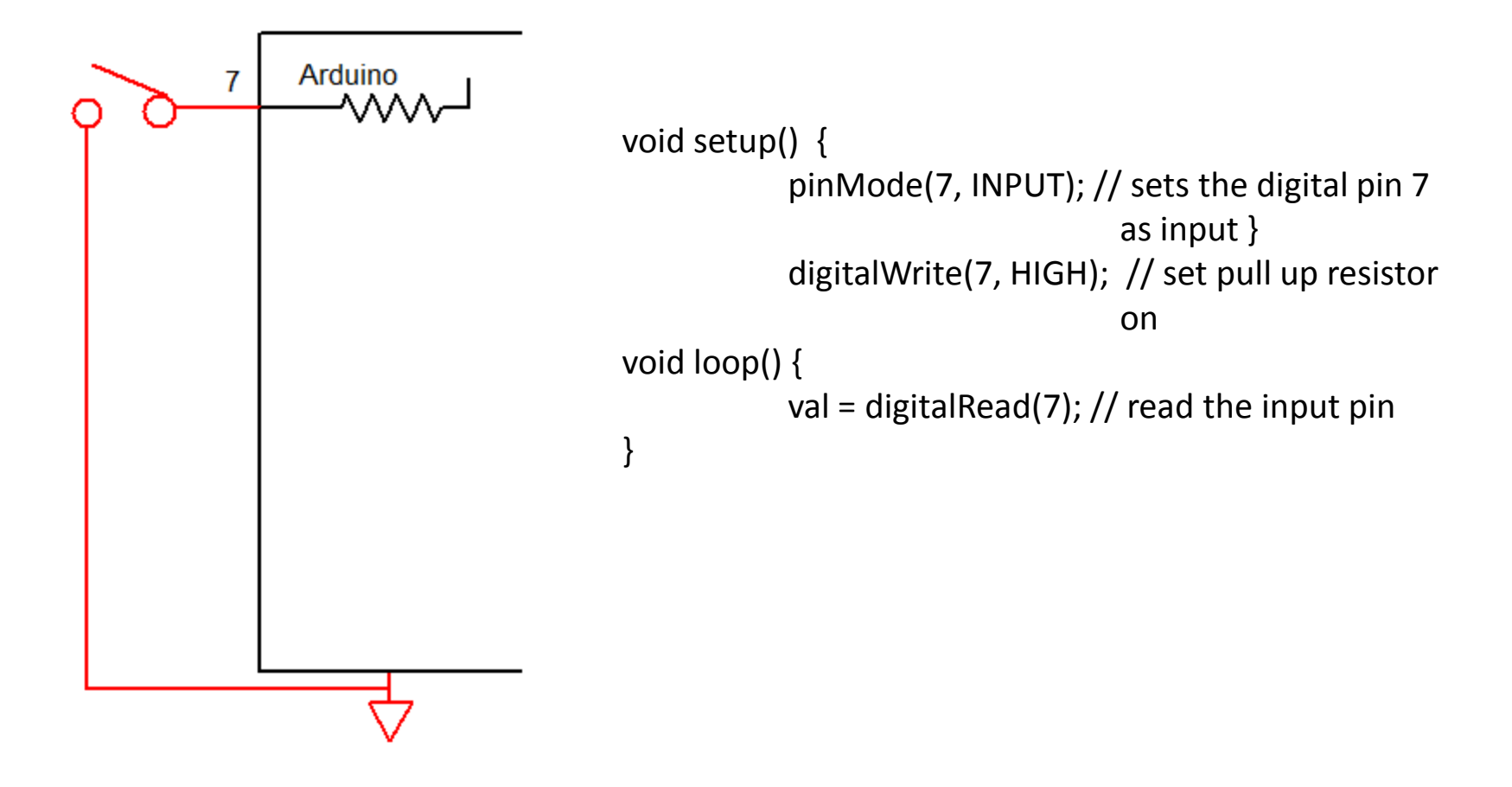

Sketch using switch input and light output

```
Int val // define val as an integer variable
```
}

}

```
void setup() {
          pinMode(7, INPUT); \frac{1}{2} sets the digital pin 7 as input }
          digitalWrite(7, HIGH); // set pull up resistor on
          pinMode(10,OUTPUT); //sets pin 10 as output
}
void loop() { 
          val = digitalRead(7); \frac{1}{2} read the input pin
          if (val == HIGH) {
                     digitalWrite(10,HIGH);
          } else {
                     digitalWrite(10,LOW);
```
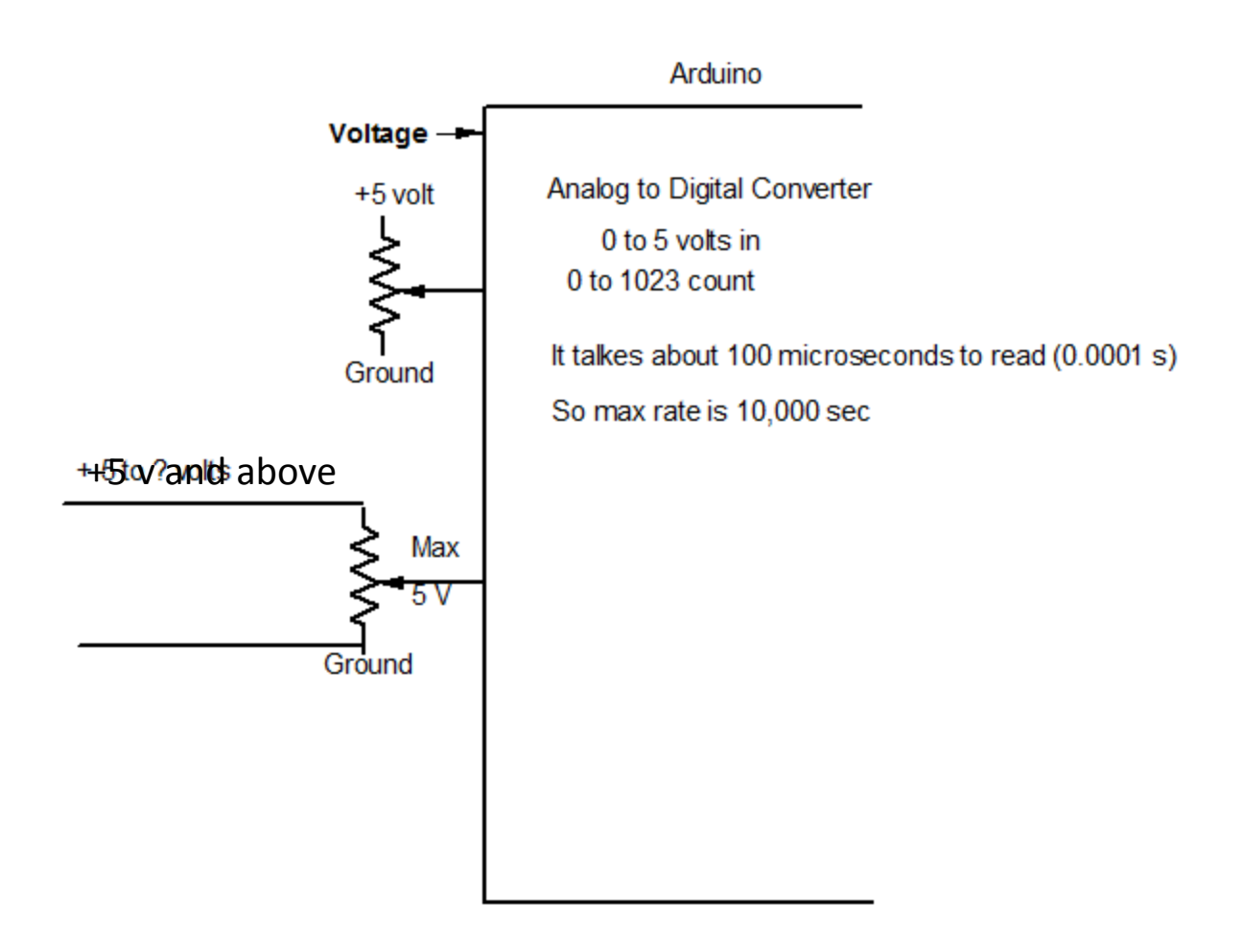

Variable voltage input

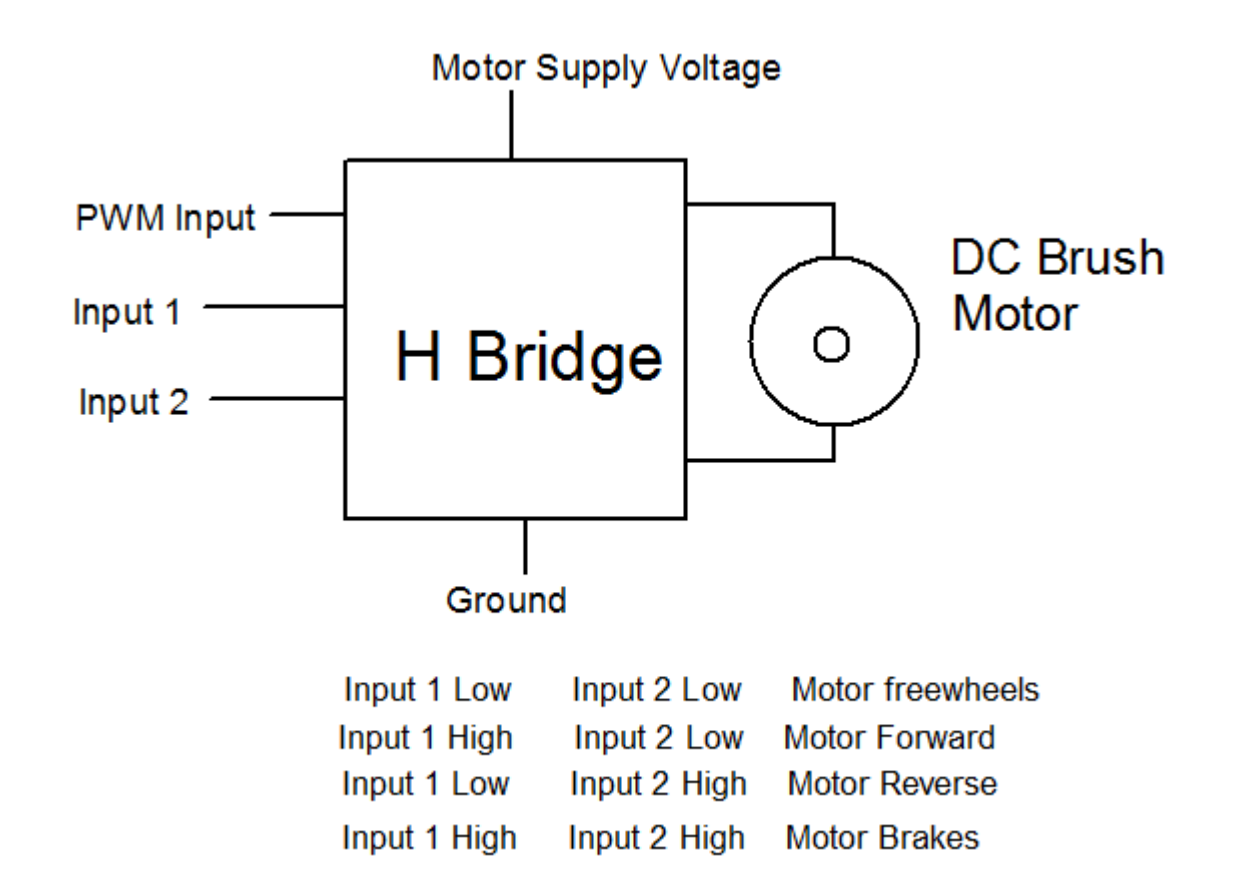

Motor control using an H Bridge

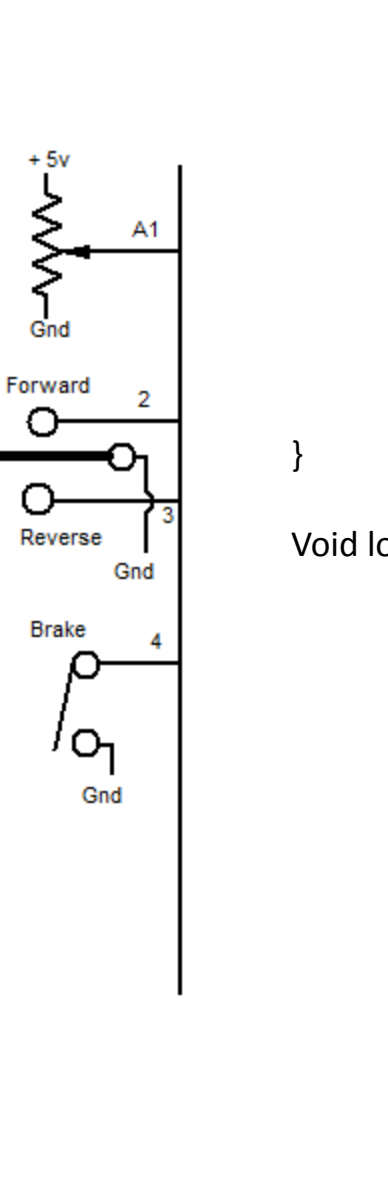

Void setup { pinMode (A1,INPUT); pinMode(2, INPUT); digitalWrite(2, HIGH); pinMode(3, INPUT); digitalWrite(3, HIGH); pinMode(4, INPUT); digitalWrite(4, HIGH);

> pinMode(10, OUTPUT); pinMode(11,OUTPUT); pinMode(12,OUTPUT);

```
Void loop {
```
Int speed;

```
speed = analogread(A1); // values 0 to 1023
analogwrite(10,speed/4); //values from 0 to 255
if (digitalRead(2)== HIGH) {
            digitalWrite(11, HIGH);
            digitalWrite(12,LOW);
```
}

}

}

}

if(digitalRead(3)==HIGH) { digitalWrite(11,LOW); digitalWrite(12,HIGH);

```
if(digitalRead(4)==HIGH){
            digitalWrite(11,HIGH);
            digitalWrite(12,HIGH);
```
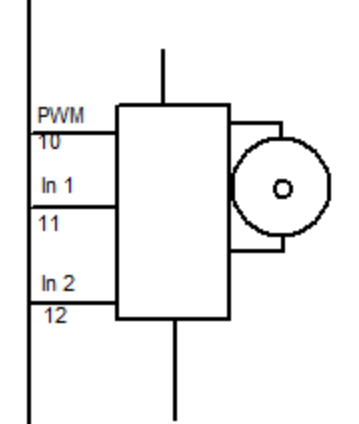

# Shields

Special purpose boards to plug into a base Arduino.

- Stepper Driver
- Motor Driver
- Ethernet Driver
- Blue Tooth
- Prototyping
- RC Servo
- Cellular
- Color LCD
- Many others

# Libraries

- Groups of functions developed by individuals.
- Used to simplify complex operations

Examples:

- Motor
- Stepper
- Serial Communications
- RC Servo
- Keypad
- LCD Display
- Ethernet
- GPS

Controlling a RC servo position using a potentiomete[r](http://arduino.cc/en/uploads/Tutorial/knob_schem.png) 

#include <Servo.h>

Servo myservo; // create servo object to control a servo

int val;  $\frac{1}{2}$  // variable to read the value from the analog pin

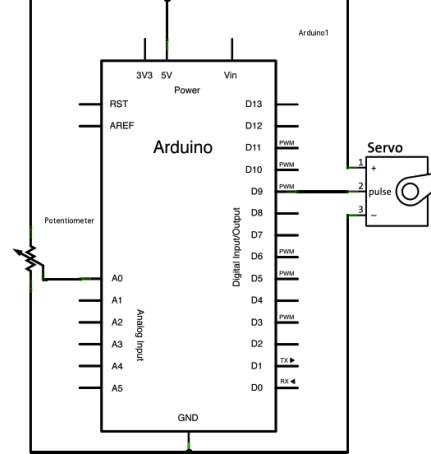

```
void setup() { 
    myservo.attach(9); // attaches the servo on pin 9 to the servo object 
}
```

```
void loop() { 
  val = analogRead(AO); // reads the value of the potentiometer
                                   // (value between 0 and 1023) 
  val = map(val, 0, 1023, 0, 179); // scale it to use it with the servo
                                   // (value between 0 and 180) 
  myservo.write(val); \frac{1}{2} sets the servo position according to the scaled value
  delay(15); \frac{1}{2} and \frac{1}{2} waits for the servo to get there
```
}

### Growth Path from base Arduino

Hardware: Arduino Mega 2560 ARM series of microcontrollers

Software: AVR Studio

## Sources

Local Hardware Radio Shack Microcenter (Book section)

Online Hardwire

[www.sparkfun.com](http://www.sparkfun.com/) [www.adafruit.com](http://www.adafruit.com/) [www.pololu.com](http://www.polola.com/)

Online Software and Information

[www.arduino.cc](http://www.arduino.cc/) Google Arduino and any device